## How to Hack Google (Inspect google)

0 1 0 1 0 0 1 0 0 0 0 1 0 0 1 0 1 0 Introduction CHave you ever wanted to mess up google? Because you can. | | | You can brings up a slot on the side of the screen but you have to be in chrome to do this. If you delete all of the source codes to any part of google, it will delete the whole search engine, Then you can fix it by refreshing the and it will be fixed. Next is what buttons to press...01010101010110 1010101000100010011 00101000100101001001

#### **Materials**

- Computer
- Google Chrome
- The will to 'hack' your beloved search engine

#### The buttons

First you need to get your computer and open chrome. Then you press ctrl shift I to open the slot on the side of the screen.

K

#### The 'Hacks'

One of the easiest ways to mess with google is to change background color. When you open ctrl shift i there will be the words color background, click the box that is white in between the words color and background and you have control over background color.

### *A* Warning *A*

Warning: you may experience some problems in the tab you are inspecting but that is kind of the point and you can close the tab and open a new one

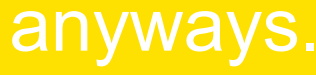

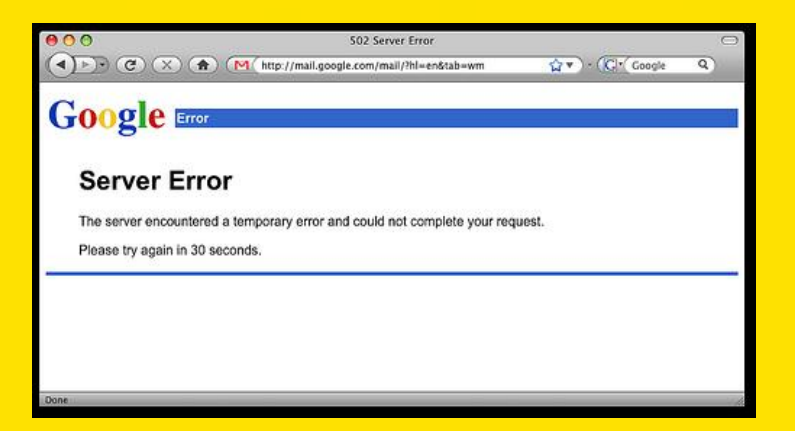

\*\*\* STOP: 0x0000007B (0xF641F84C,0xC0000034,0x00000000,0x00000000) **INACCESSIBLE BOOT DEVICE** 

If this is the first time you've seen this Stop error screen,<br>restart your computer. If this screen appears again, follow these steps:

Check for viruses on your computer. Remove any newly installed<br>hard drives or hard drive controllers. Check your hard drive to make sure it is properly configured and terminated.<br>Run CHKDSK /F to check for hard drive corruption, and then restart your computer.

Refer to your Getting Started manual for more information on troubleshooting Stop errors.

 $\triangle$  If you're computer has a problem do to inspecting google it is on you for doing something we did not say how to do. $\triangle$ 

# Here is something to give you a laugh.

**49317286ULC** 

If you click the three dots towards the bottom left in the ctrl shift i You will some words and click what's new and you will see a swirly thing on a blueprint which will take you to a google developer website but here is a quick link right here.

#### [What's New In DevTools \(Chrome 62\) | Web | Google Developers](https://developers.google.com/web/updates/2017/08/devtools-release-notes)

These are some ways to use your knowledge of this: if you can, go onto your parent's computer and try messing with the power of inspecting and freak out your parents.

Have fun trying out your own ways to mess up your search engine!